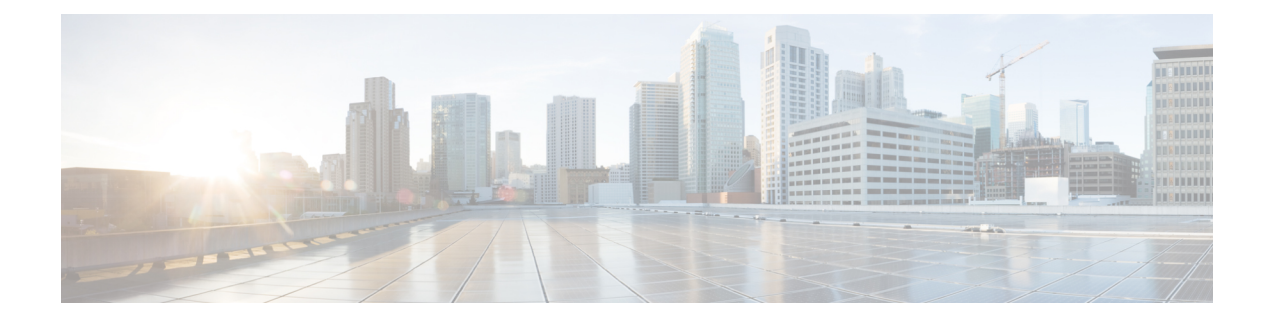

# **Configuring Gigabit Ethernet SPAs**

- Default [Configuration](#page-0-0) Values, page 1
- [Specifying](#page-1-0) the Interface Address on a SPA, page 2
- [Configuring](#page-1-1) Gigabit Ethernet SPAs, page 2
- [Modifying](#page-2-0) the MAC Address on the Interface, page 3
- Gathering MAC Address [Accounting](#page-3-0) Statistics, page 4
- Configuring [Autonegotiation](#page-4-0) on an Interface, page 5
- [Configuring](#page-4-1) Ethernet Flow Control, page 5
- [Modifying](#page-5-0) the Interface MTU Size, page 6
- Configuring the [Encapsulation](#page-6-0) Type and VLANs, page 7
- [Configuring](#page-6-1) the Hold Queue, page 7
- Configuring [EtherChannels,](#page-7-0) page 8
- [Configuring](#page-7-1) a Priority Queue on Gigabit Ethernet SPAs, page 8
- [Configuring](#page-13-0) the Interface for Internal Loopback, page 14
- [Preprovisioning](#page-13-1) the SIPs and Gigabit Ethernet SPAs, page 14
- Gigabit Ethernet SPAs [Configuration](#page-14-0) Examples, page 15

# <span id="page-0-0"></span>**Default Configuration Values**

The table below lists the default configuration parameters when an interface is enabled on a Gigabit Ethernet SPA.

### **Table 1: Gigabit Ethernet SPA Default Configuration Values**

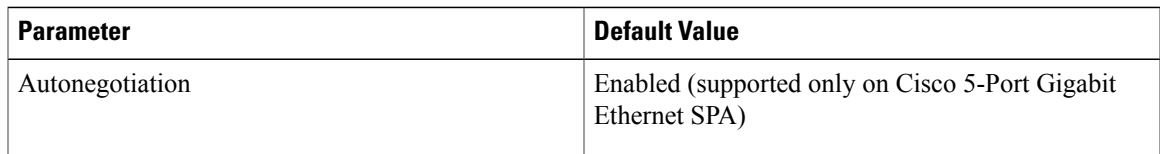

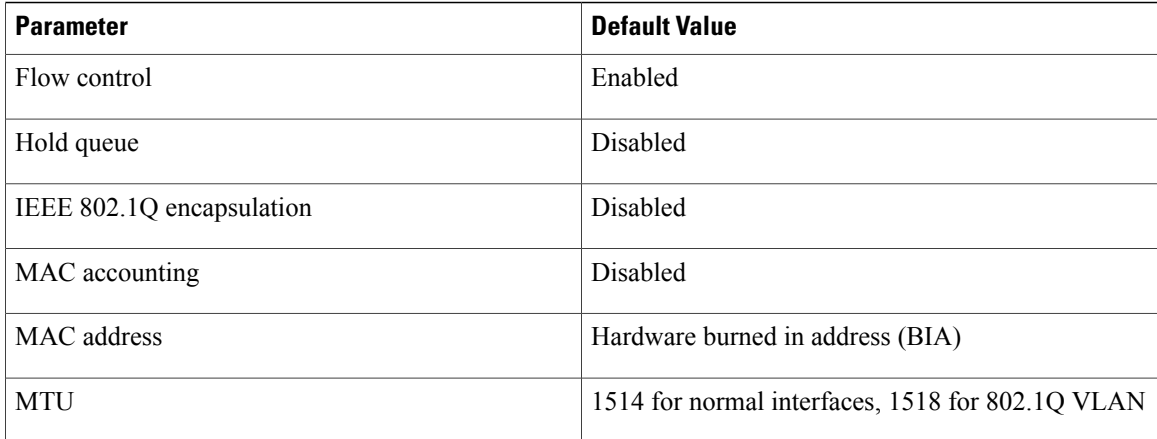

## <span id="page-1-0"></span>**Specifying the Interface Address on a SPA**

Gigabit Ethernet SPAs on the Cisco uBR10012 router use an addressing format that specifies the physical location of the SIP, SPA, and interface. The interface address format is *slot***/***subslot***/***port*, where:

- *slot*—Specifies the slot number in the Cisco uBR10012 router where the SIP is installed.
- *subslot*—Specifies the secondary slot of the SIP where the SPA is installed.
- *port*—Specifies the number of the individual interface port on a SPA.

The following example shows how to specify the second interface (1) on a Gigabit Ethernet SPA installed in the first subslot of a SIP (0) installed in chassis slot 3: Router(config)# **interface gigabitethernet 3/0/1**

## <span id="page-1-1"></span>**Configuring Gigabit Ethernet SPAs**

To configure a Gigabit Ethernet SPA, follow this procedure:

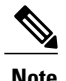

**Note** Perform either

### **DETAILED STEPS**

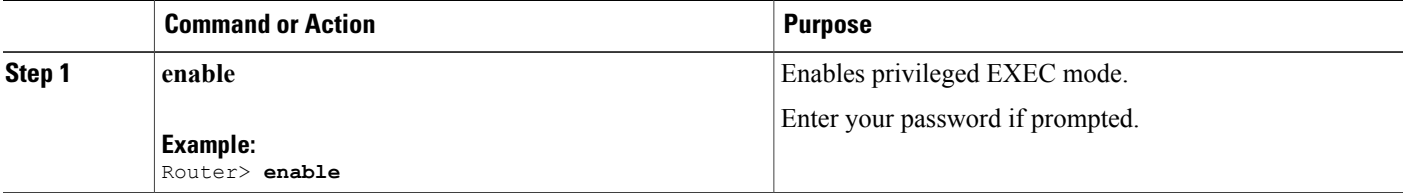

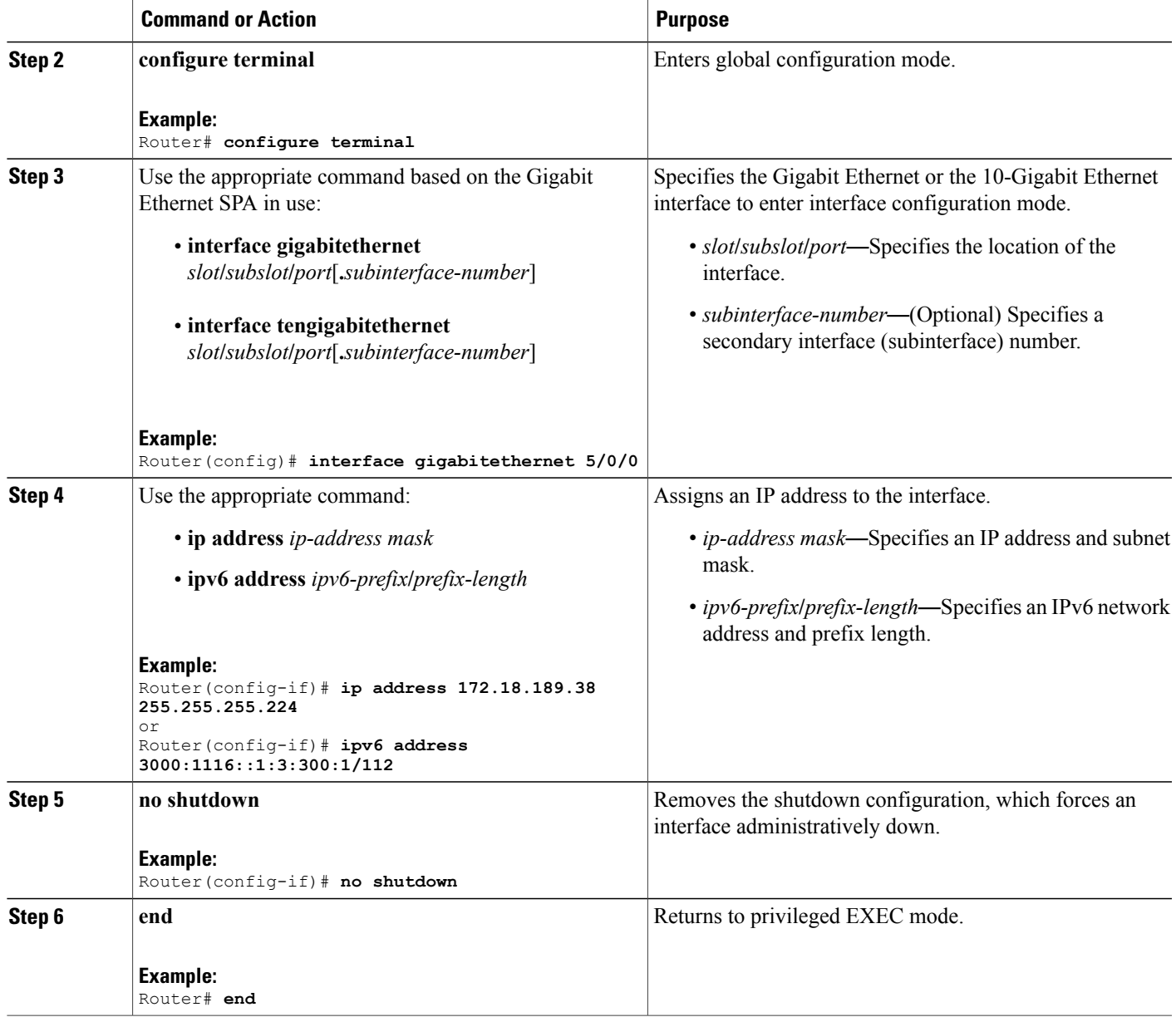

# <span id="page-2-0"></span>**Modifying the MAC Address on the Interface**

Г

The Gigabit Ethernet SPAs use a default MAC address for each port that is derived from the base address that is stored in the electrically erasable programmable read-only memory (EEPROM) on the backplane of the Cisco uBR10012 router.

To modify the default MAC address of an interface to some user-defined address, do the following:

ı

#### **DETAILED STEPS**

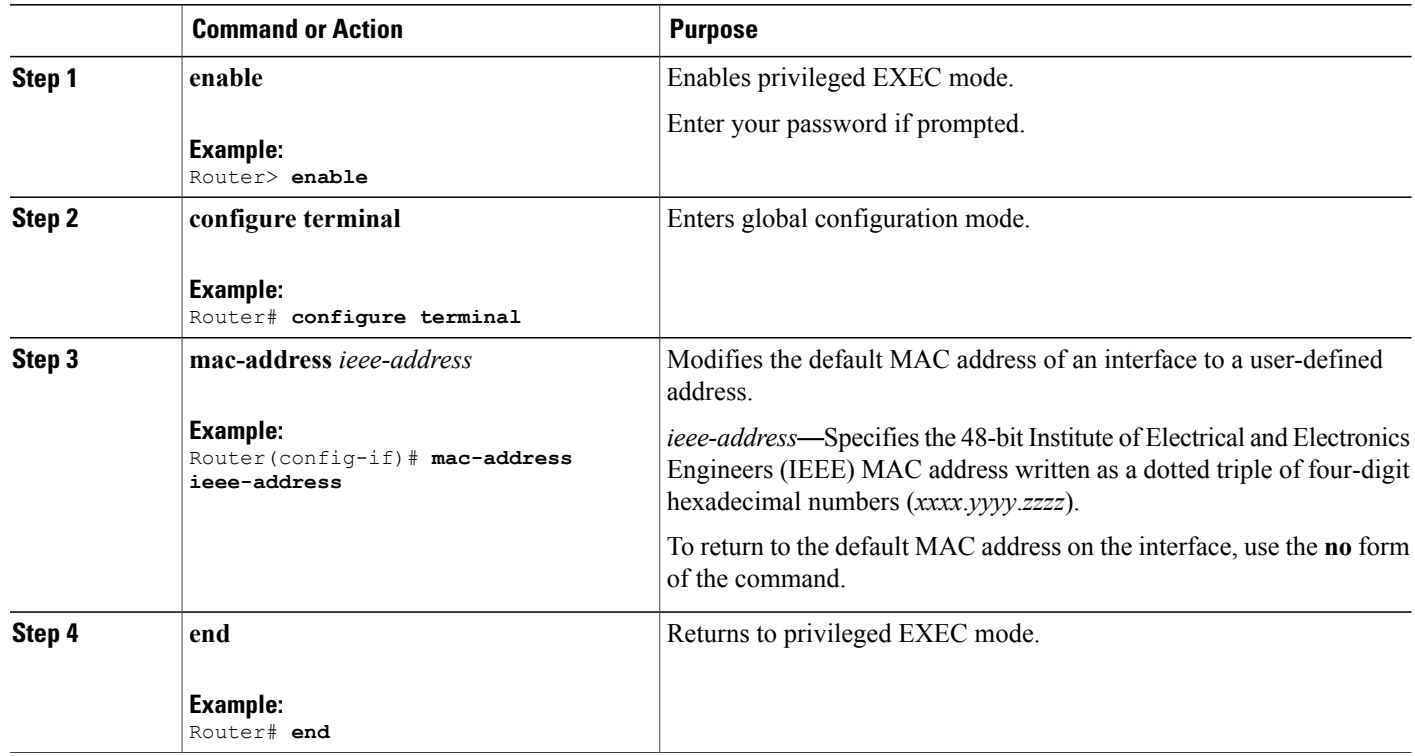

# <span id="page-3-0"></span>**Gathering MAC Address Accounting Statistics**

MAC address accounting provides accounting information for IP traffic based on the source and destination MAC addresses of the LAN interfaces. MAC address accounting calculates the total packet and byte counts for a LAN interface that receives or sends IP packets to or from a unique MAC address. It also records a time stamp for the last packet received orsent. With MAC address accounting, you can determine how much traffic is being sent to or received from various peers.

To enable MAC address accounting on an interface, do the following:

### **DETAILED STEPS**

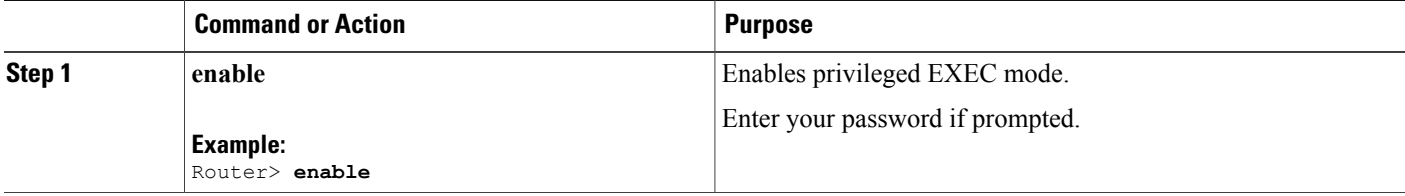

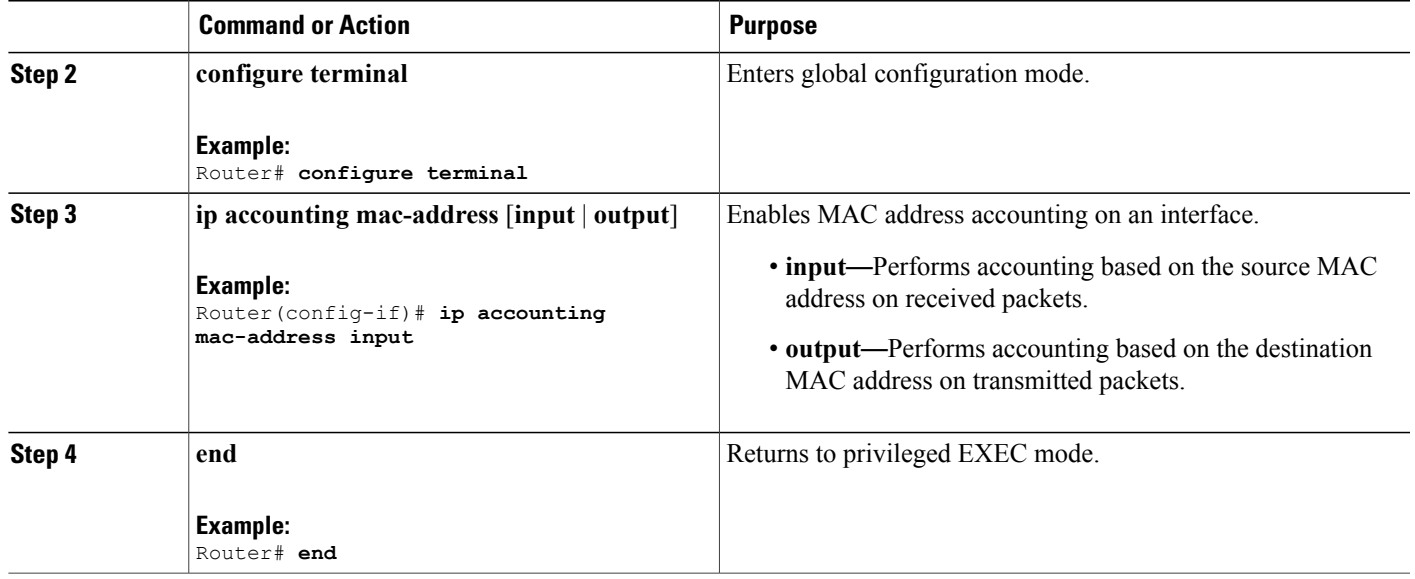

# <span id="page-4-0"></span>**Configuring Autonegotiation on an Interface**

Autonegotiation is enabled by default and can be disabled on the 5-Port Gigabit Ethernet SPA. During autonegotiation, advertisement for flow control, speed, and duplex occurs. If autonegotiation is disabled on one end of a link, it must be disabled on the other end of the link. If one end of a link has autonegotiation disabled while the other end of the link does not, the link does not come up properly on both ends. Flow control is always negotiated when autonegotiation is enabled.

**Note** Autonegotiation is not supported on the 1-Port 10-Gigabit Ethernet SPA.

To disable autonegotiation on the 5-Port Gigabit Ethernet SPA, use the **no negotiation auto** command in interface configuration mode.

Router(config-if)# **no negotiation auto** No advertisement of flow control occurs.

To re-enable autonegotiation on a Gigabit Ethernet interface, use the **negotiation auto** command in interface configuration mode.

```
Router(config-if)# negotiation auto
Advertisement of flow control occurs.
```
## <span id="page-4-1"></span>**Configuring Ethernet Flow Control**

The Ethernet flow control feature is a mechanism for temporarily stopping the transmission of data between two peers to prevent packet drops in the event of data overflow. The overwhelmed network element will send a PAUSE frame, which halts transmission from the sending node for a specified period of time. Flow control is enabled by default on the 1-Port 10-Gigabit Ethernet SPA.

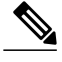

**Note** Flow control is always negotiated when autonegotiation is enabled.

To disable flow control on the 1-Port 10-Gigabit Ethernet SPA, use the **flowcontrol receive off** command in interface configuration mode.

```
Router(config-if)# flowcontrol receive off
```
When the flow control is disabled, the PAUSE frames received from its peer are ignored and transmission continues.

To re-enable flow control on a Gigabit Ethernet interface, use the **no flowcontrol receive off** command in interface configuration mode.

Router(config-if)# **no flowcontrol receive off**

# <span id="page-5-0"></span>**Modifying the Interface MTU Size**

The Cisco IOS software supports three different types of configurable maximum transmission unit (MTU) options at different levels of the protocol stack:

- Interface MTU—Checked by the SPA on traffic coming in from the network. Different interface types support different interface MTU sizes and defaults. The interface MTU defines the maximum packet size allowable (in bytes) for an interface before drops occur. If the frame is smaller than the interface MTU size, but is not smaller than the minimum frame size for the interface type (such as 64 bytes for Ethernet), then the frame continues to process.
- IP MTU—Can be configured on an interface or a subinterface and is used by the Cisco IOS software to determine whether fragmentation of a packet takes place. If an IP packet exceeds the IP MTU size, then the packet is fragmented.
- Tag or Multiprotocol Label Switching (MPLS) MTU—Can be configured on an interface or a subinterface and allows up to six different labels, or tag headers, to be attached to a packet. The maximum number of labels is dependent on your Cisco IOS software release.

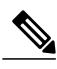

**Note**

For the Gigabit Ethernet SPAs on the Cisco uBR10012 router, the default MTU size is 1500 bytes. When the interface is being used as a Layer 2 port, the maximum configurable MTU is 9000 bytes. The SPA automatically adds an additional 22 bytes to the configured MTU size to accommodate some of the additional overhead. However, when the Gigabit Ethernet SPAs are configured in the interface tunnel, the configurable MTU is 9180 bytes; but it is highly recommended to use a maximum packet size of 9132 bytes.

#### **Interface MTU Configuration Guidelines**

When configuring the interface MTU size on a Gigabit Ethernet SPA on a Cisco uBR10012 router, consider the following guidelines:

- The default interface MTU size accommodates a 1500-byte packet, plus 22 additional bytes to cover the following additional overhead:
	- Layer 2 header—14 bytes
- Dot1Q header—4 bytes
- CRC—4 bytes

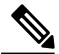

- **Note**
	- Depending on your Cisco IOS software release, a certain maximum number of MPLS labels are supported. If you need to support more than two MPLS labels, then you must increase the default interface MTU size.
- If you are using MPLS, be sure that the **mpls mtu** command is configured for a value less than or equal to the interface MTU.
- If you are using MPLS labels, then you should increase the default interface MTU size to accommodate the number of MPLS labels. Each MPLS label adds 4 bytes of overhead to a packet.

#### **Interface MTU Configuration Task**

To modify the MTU size on an interface, use the **mtu** *bytes* command in interface configuration mode.

Router(config-if)# mtu 9128 The default is 1500 bytes. The maximum configurable MTU is 9129 bytes.

*bytes*—Specifies the maximum number of bytes for a packet.

To return to the default MTU size, use the **no** form of the command.

## <span id="page-6-0"></span>**Configuring the Encapsulation Type and VLANs**

By default, the interfaces on the Gigabit Ethernet SPAs support Advanced Research Projects Agency (ARPA) encapsulation. They do not support configuration of service access point or SNAP encapsulation for transmission of frames; however, the interfaces will properly receive frames that use service access point and SNAP encapsulation.

The Cisco uBR10012 router supports virtual local area networks (VLANs) to separate a service provider's subscriber traffic. Each Gigabit Ethernet SPA supports up to 8000 VLANs.

The other encapsulation supported by the SPA interfaces is IEEE 802.1Q encapsulation for VLANs. To create a subinterface on a SPA interface port and configure the subinterface on a VLAN using IEEE 802.1Q encapsulation, use the **encapsulation dot1q** *vlan-id* command in subinterface configuration mode.

## <span id="page-6-1"></span>**Configuring the Hold Queue**

You can limit the size of the input queue on a Gigabit Ethernet SPA in units of packets. The input hold queue prevents a single interface from flooding the network server with too many input packets.Further input packets are discarded if the interface has too many input packets outstanding in the system. The default input hold queue limit is 75 packets.

To modify the input hold queue on a Gigabit EthernetSPA, use the**hold-queue** *length* **in**command in interface configuration mode.

The *length* specifies the maximum number of packets in the queue. The valid values are from 0 to 4096.

## <span id="page-7-0"></span>**Configuring EtherChannels**

An EtherChannel bundlesindividual Gigabit Ethernet linksinto a single logical link that providesthe aggregate bandwidth of up to four physical links. This feature helps improve the cost effectiveness of a device by increasing cumulative bandwidth without requiring hardware upgrades. In addition, IEEE 802.3ad link bundling provides a capability to dynamically provision, manage, and monitor various aggregated links and enables interoperability between various Cisco devices and the devices of third-party vendors.

**Note**

Gigabit Ethernet SPAs on the Cisco uBR10012 routers do not support Link Aggregation Control Protocol (LACP).

# <span id="page-7-1"></span>**Configuring a Priority Queue on Gigabit Ethernet SPAs**

The Gigabit Ethernet SPAs provide the ability to separate high-priority traffic from low-priority traffic and places the traffic in the appropriate interface queue. Priority and nonpriority traffic are separated at the SIP to prevent the dropping of high-priority traffic in an oversubscription case.

**Note** Each SPA supports one priority queue.

The following classification types are available to prioritize ingress traffic on the Gigabit Ethernet SPAs:

- VLAN 802.1Q priority bits
- IP DSCP bits
- IP precedence bits
- IPv6 traffic-class bits
- MPLS EXP bits

#### **Classifying Ingress VLAN Traffic**

To classify ingress VLAN traffic based on the 802.1Q priority bits, use the following commands in interface and subinterface configuration mode:

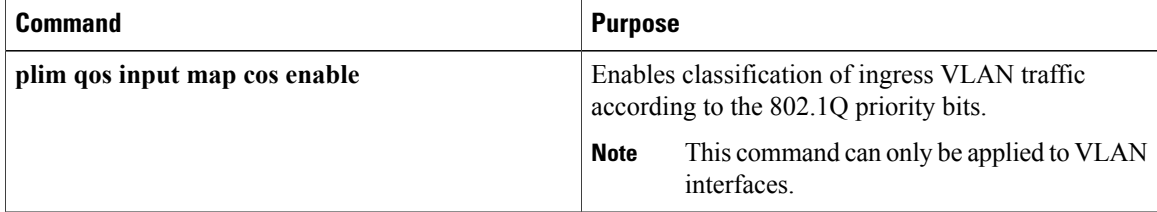

 $\mathbf I$ 

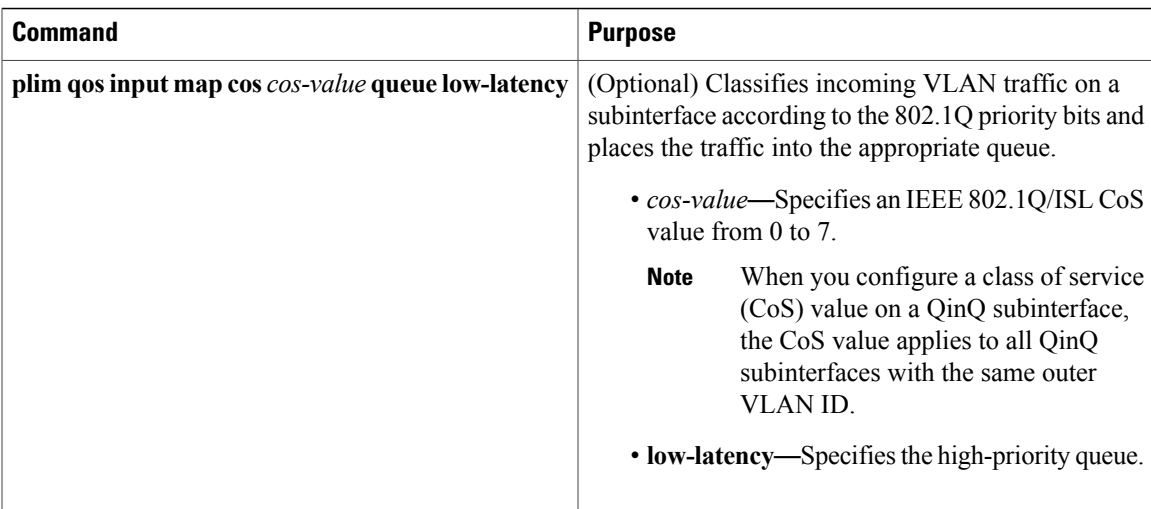

### **Classifying Ingress IP Traffic According to DSCP Bits**

To classify ingress IP traffic based on the value of the DSCP bits, use the following commands in interface configuration mode:

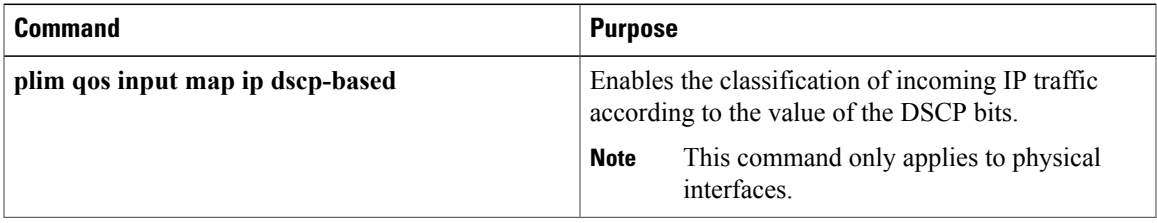

 $\mathbf I$ 

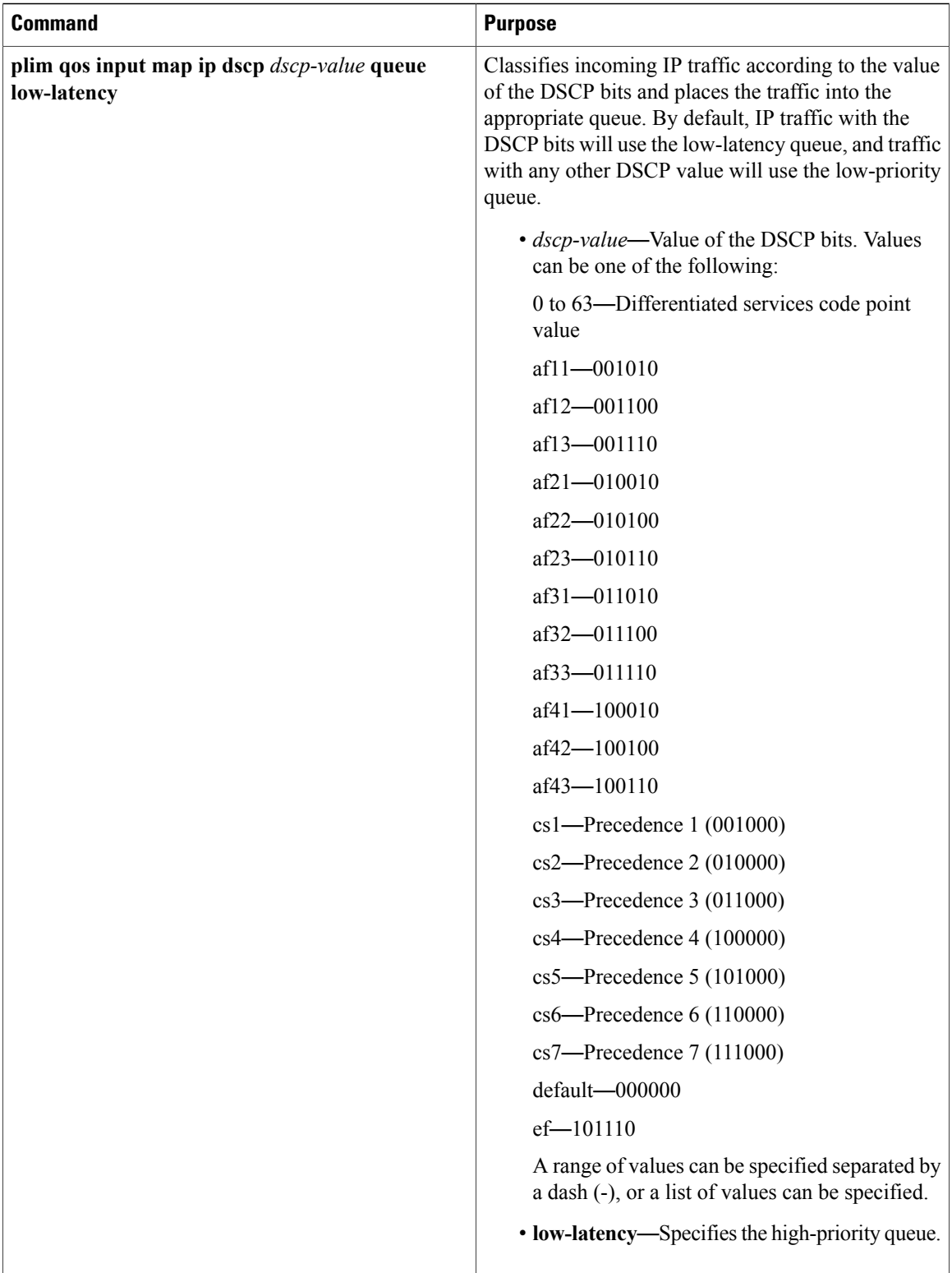

 $\mathbf I$ 

### **Classifying Ingress IP Traffic According to IP Precedence Bits**

To classify ingress IP traffic based on the value of the IP precedence bits, use the following commands in interface configuration mode:

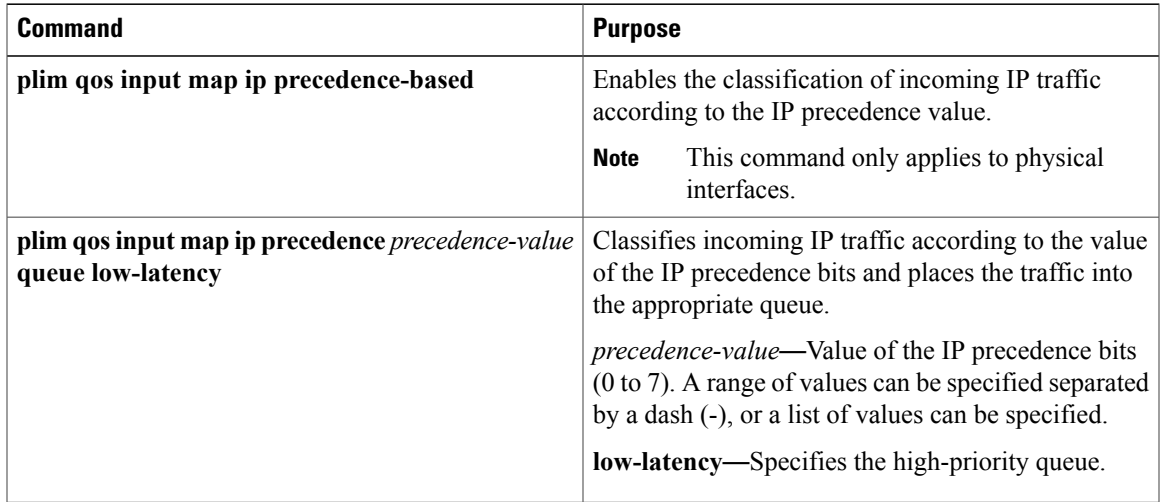

### **Classifying Ingress IPv6 Traffic According to Traffic-Class Bits**

To classify ingress IPv6 traffic based on the value of the traffic-class bits, use the following command in interface configuration mode:

 $\mathbf I$ 

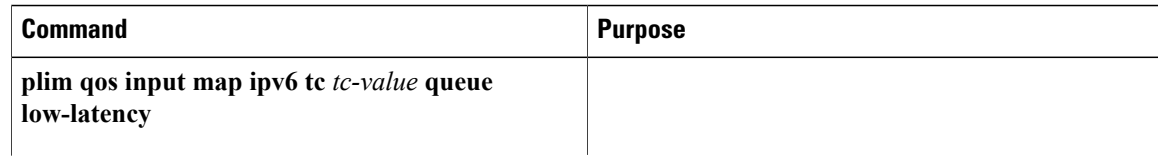

 $\overline{\phantom{a}}$ 

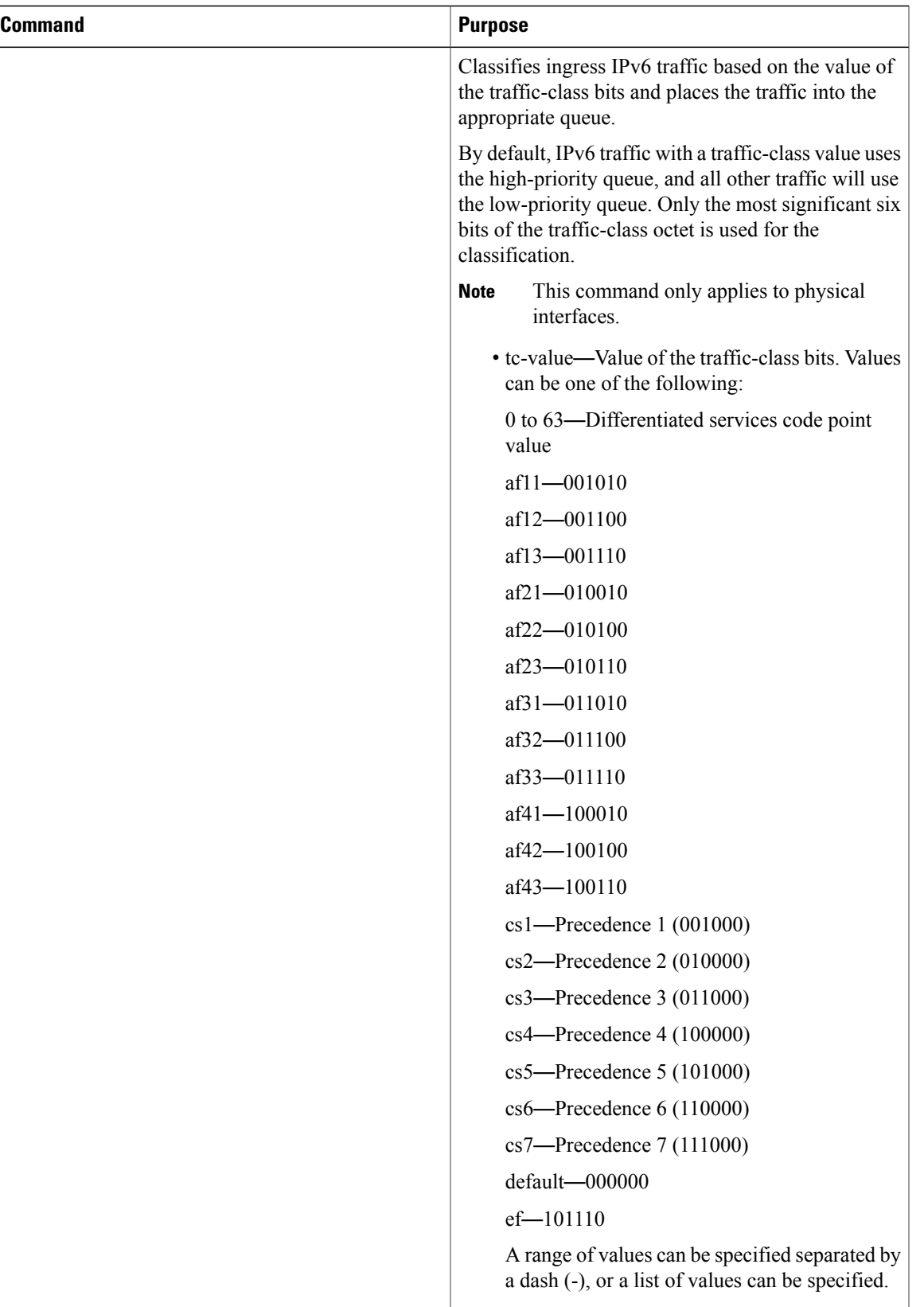

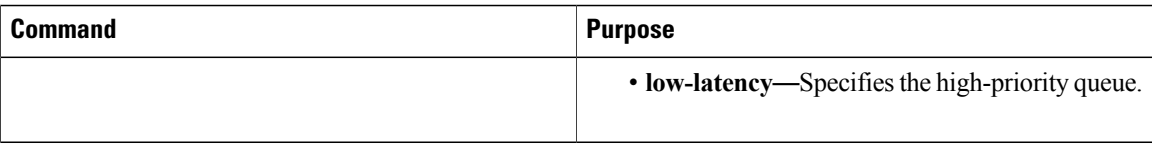

#### **Classifying Ingress MPLS Traffic According to EXP Bits**

To classify ingress MPLS traffic based on the value of the EXP bits, use the following commands in interface configuration mode:

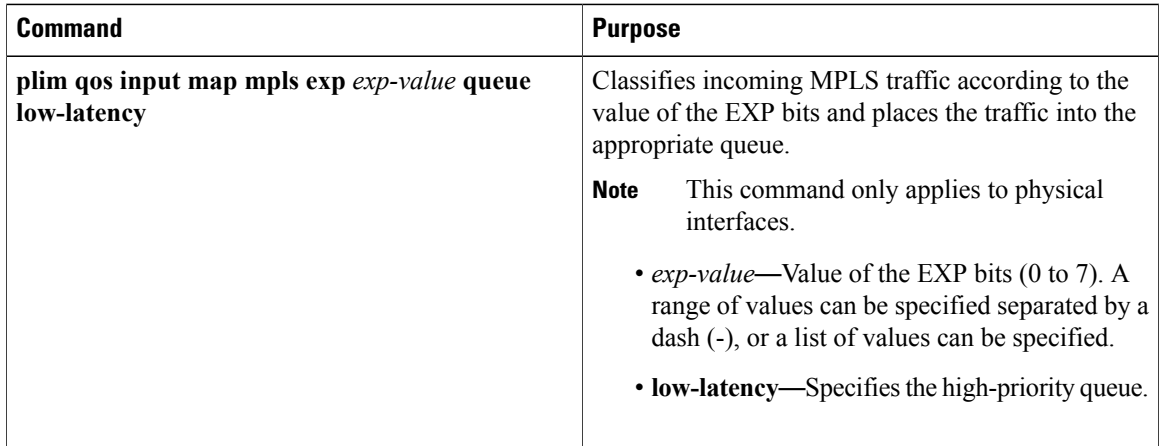

### <span id="page-13-0"></span>**Configuring the Interface for Internal Loopback**

Loopback support is useful for testing the interface without connectivity to the network, or for diagnosing equipment malfunctions between the interface and a device. The Gigabit Ethernet SPAs support internal loopback mode.

To enable internal loopback at the MAC device on a Gigabit Ethernet SPA, use the **loopback mac** command in interface configuration mode.

## <span id="page-13-1"></span>**Preprovisioning the SIPs and Gigabit Ethernet SPAs**

Preprovisioning is an optional configuration task for the Cisco 10000 Series SPA Interface Processor-600 and the Gigabit Ethernet SPAs. It allows you to preprovision a line card slot in the Cisco uBR10012 router to accept a particular SIP, and to preconfigure the SPA interfaces without the SIP being physically present in the chassis. This feature allows planning for future configurations.

For information on preprovisioning the Gigabit Ethernet SPAs and Cisco 10000 Series SPA Interface Processor-600, see the Optional [Configuration](configuring-a-sip.pdf#unique_37) Tasks section.

For preprovisioning a SPA, the subslot must be physically empty or gracefully deactivated. For information on gracefully deactivating a SPA, see the [Deactivating](troubleshooting-the-sips.pdf#unique_48) a SPA section.

 $\boldsymbol{\varOmega}$ **Tip**

To display the slots, if any, that are preprovisioned for a card type, use the **show running-config | include card** command.

#### **Removing Preprovisioning on a SIP and SPA**

To remove a preprovisioning configuration from a line card slot, use the **no card** command. This removes all configuration information for that subslot, as well as any information in the SNMP MIB database about the card and its card slot.

To remove preprovisioning configuration information, the SIP slot or SPA subslot must be physically empty or gracefully deactivated. For information on deactivating SIPs and SPAs, see the [Preparing](troubleshooting-the-sips.pdf#unique_42) for Online [Removal](troubleshooting-the-sips.pdf#unique_42) of a SIP and [Preparing](troubleshooting-the-sips.pdf#unique_43) for Online Removal of a SPA sections.

## <span id="page-14-0"></span>**Gigabit Ethernet SPAs Configuration Examples**

#### **Basic Interface Configuration Example**

The following example shows how to specify the interface that you want to configure, configure an IPaddress for the interface, and save the configuration. This example configures interface port 0 on the SPA that is located in subslot 3 of the SIP, which is installed in slot 1 of the Cisco uBR10012 router.

```
! Enter global configuration mode.
!
Router# configure terminal
! Enter configuration commands, one per line. End with CNTL/Z.
!
! Specify the interface address.
!
Router(config)# interface gigabitethernet 1/3/0
!
! Configure an IP address.
!
Router(config-if)# ip address 192.168.50.1 255.255.255.0
!
! Start the interface.
!
Router(config-if)# no shut
!
! Save the configuration to NVRAM.
!
Router(config-if)# exit
Router# copy running-config startup-config
```
#### **MAC Address Configuration Example**

The following example changes the default MAC address on the interface to 1111.2222.3333:

```
! Enter global configuration mode.
!
Router# configure terminal
! Enter configuration commands, one per line. End with CNTL/Z.
!
! Specify the interface address
!
Router(config)# interface gigabitethernet 1/3/0
!
! Modify the MAC address.
```

```
!
Router(config-if)# mac-address 1111.2222.3333
```
#### **MAC Address Accounting Configuration Example**

The following example enables MAC Address Accounting:

```
! Enter global configuration mode.
!
Router# configure terminal
! Enter configuration commands, one per line. End with CNTL/Z.
!
! Enable MAC address accounting
Router(config)# ip accounting mac-address {input | output}
Router(config-if)# ip accounting ?
access-violations Account for IP packets violating access lists on this interface
mac-address Account for MAC addresses seen on this interface
output-packets Account for IP packets output on this interface
precedence Count packets by IP precedence on this interface
Router(config-if)# ip accounting mac
Router(config-if)# ip accounting mac-address ?
input Source MAC address on received packets
output Destination MAC address on transmitted packets
Router(config-if)# ip accounting mac-address ip
Router(config-if)# ip accounting mac-address input ?
! Specify MAC address accounting for traffic entering the interface.
!
Router(config-if)# ip accounting mac-address input
! Specify MAC address accounting for traffic leaving the interface.
!
Router(config-if)# ip accounting mac-address output
Router(config-if)# end
! Verify the MAC Address on the interface.
!
Router# show interfaces GigabitEthernet 1/3/0 mac-accounting
GigabitEthernet1/3/0
Input (511 free)
000f.f7b0.5200(26 ): 124174 packets, 7450440 bytes, last: 1884ms ago
Total: 124174 packets, 7450440 bytes
Output (511 free)
000f.f7b0.5200(26 ): 135157 packets, 8109420 bytes, last: 1884ms ago
Total: 135157 packets, 8109420 bytes
```
#### **MTU Configuration Example**

The following example sets the interface MTU to 9180 bytes:

```
! Enter global configuration mode.
!
Router# configure terminal
! Enter configuration commands, one per line. End with CNTL/Z.
!
! Specify the interface address
!
Router(config)# interface gigabitethernet 1/3/0
!
! Configure the interface MTU.
!
Router(config-if)# mtu 9180
```
#### **VLAN Configuration Example**

The following example creates subinterface number 268 on the SPA interface port, and configures the subinterface on the VLAN with ID number 268 using IEEE 802.1Q encapsulation:

```
! Enter global configuration mode.
!
```

```
Router# configure terminal
! Enter configuration commands, one per line. End with CNTL/Z.
!
! Specify the interface address
!
Router(config)# interface gigabitethernet 1/3/0.268
!
! Configure dot1q encapsulation and specify the VLAN ID.
!
Router(config-subif)# encapsulation dot1q 268
```
#### **Priority Queue Classification Configuration Example**

The following example enables DSCP-based classification on the SPA that is located in subslot 3 of the SIP in slot 1of the Cisco uBR10012 router:

```
! Enter global configuration mode.
!
Router# configure terminal
! Enter configuration commands, one per line. End with CNTL/Z.
!
! Specify the interface address
!
Router(config)# interface gigabitethernet 1/3/0
!
! Configure the priority queue classification type.
Router(config-if)# plim qos input map ip dscp-based
```
#### **Configuring any Keyword on Subinterfaces for PPPoE**–**QinQ Support**

The following example configures seven subinterfaces with various outer and inner VLAN IDs:

```
! Enter global configuration mode.
!
Router# configure terminal
! Enter configuration commands, one per line. End with CNTL/Z.
Router# interface GigabitEthernet3/0/0.1
Router(config-if)# encapsulation dot1q 100 second-dot1q 100
Router(config-if)# exit
Router# interface GigabitEthernet3/0/0.2
Router(config-if)# encapsulation dot1q 100 second-dot1q 200
Router(config-if)# exit
Router# interface GigabitEthernet3/0/0.3
Router(config-if)# encapsulation dot1q 100 second-dot1q 300-400,500-600
Router(config-if)# exit
Router# interface GigabitEthernet3/0/0.4
Router(config-if)# encapsulation dot1q 100 second-dot1q any
Router(config-if)# exit
Router# interface GigabitEthernet3/0/0.5
Router(config-if)# encapsulation dot1q 200 second-dot1q 50
Router(config-if)# exit
Router# interface GigabitEthernet3/0/0.6
Router(config-if)# encapsulation dot1q 200 second-dot1q 1000-2000,3000-4000
Router(config-if)# exit
Router# interface GigabitEthernet3/0/0.7
Router(config-if)# encapsulation dot1q 200 second-dot1q any
```
I